# **Manuel d'utilisation de l'AIRSTEP YT**

Vous tenez dans vos mains le manuel officiel de l'AIRSTEP YT.

- 1. Assurez-vous que votre THR-II fonctionne avec le firmware le plus récent. Avant de connecter l'AIRSTEP YT et le THR-II, veuillez-vous assurer que le THR-II et l'application THR ont bien été déconnectés.
- 2. Activez l'interrupteur d'alimentation de l'AIRSTEP YT, le témoin de connexion clignotera en bleu. L'AIRSTEP YT cherchera et se connectera automatiquement au THR-II à proximité. Si la connexion avec le THR-II est établie, le témoin de connexion devrait rester allumé en bleu.
- 3. Voici la liste des modes (mode 1 par défaut). L'AIRSTEP YT possède 3 modes d'édition au total.

Sélectionnez Mode 1/Mode 2/Mode 3 en maintenant le footswitch A/B/C enfoncé et activer l'interrupteur d'alimentation.

### **Pour THR10II/THR10IIW/THR30IIW**

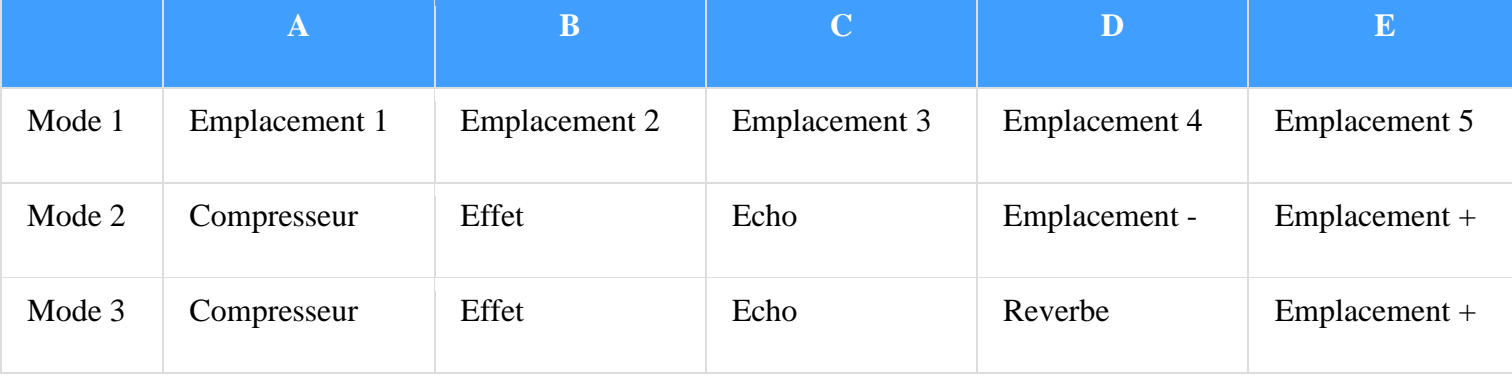

### **Pour THR30IIA**

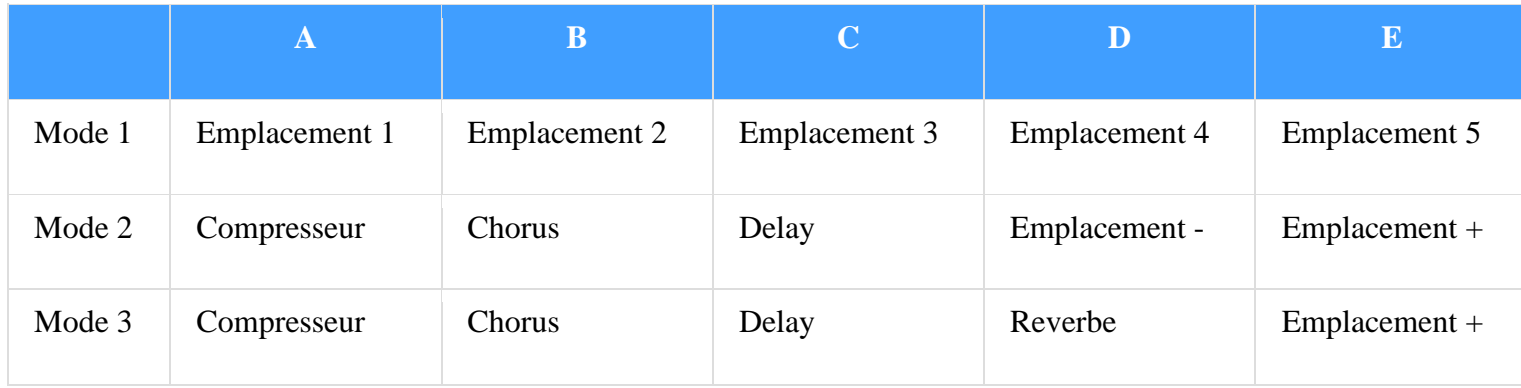

## **Limitation de l'application THR-II :**

L'application THR Remote ne peut se connecter au THR-II lorsque l'AIRSTEP YT est connecté. Si vous souhaiter éditer les presets, il suffit d'éteindre l'AIRSTEP YT.

L'AIRSTEP YT Edition ne peut pas non plus se connecter à l'application THR Remote.

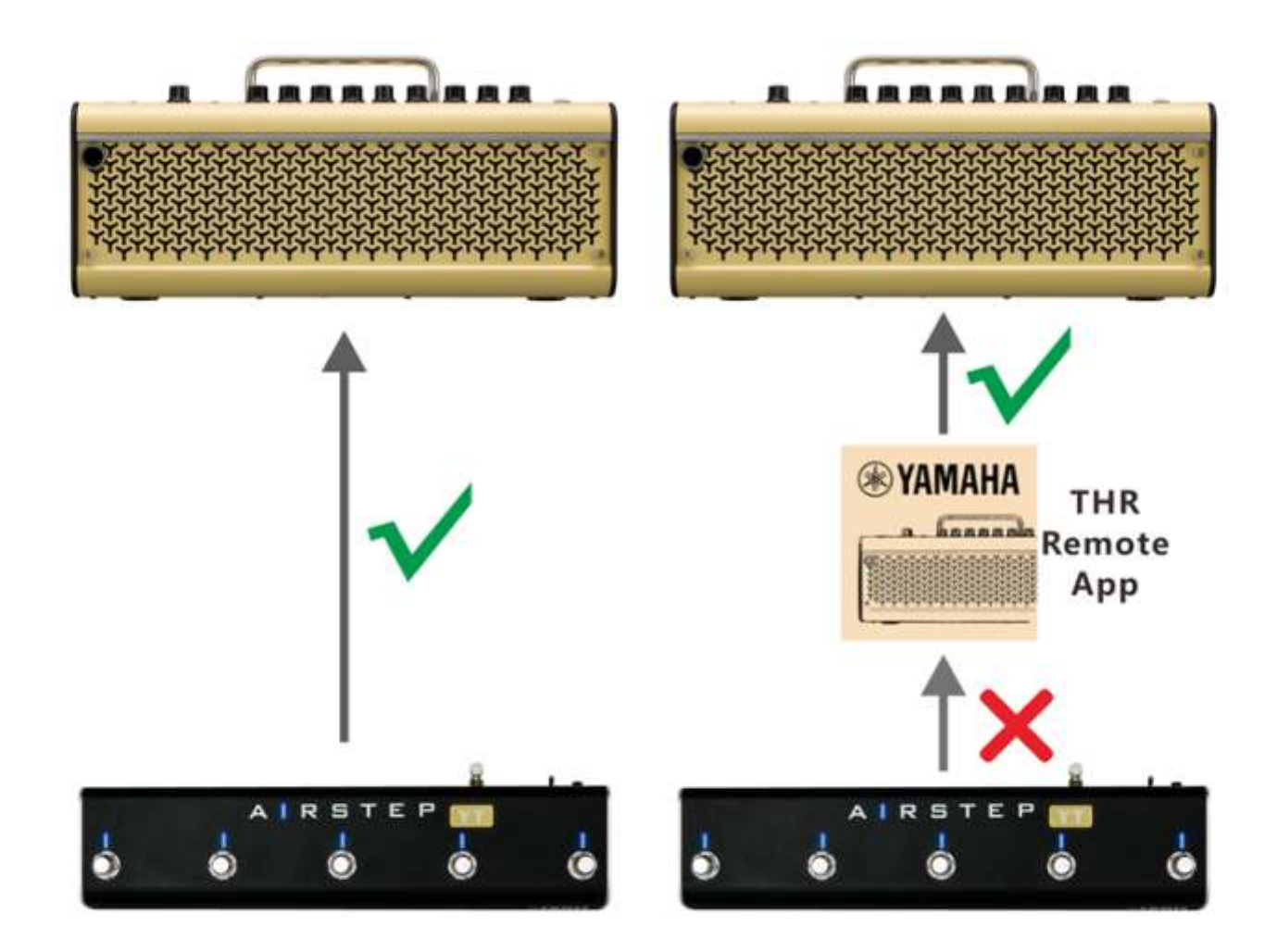

### **Témoin du canal utilisé :**

Avec les modes 2 & 3, la LED Footswitch affiche l'emplacement en cours d'utilisation clignotant en vert. Les LEDs des FS A à E correspondent à l'emplacement 1 à 5. Si vous souhaitez désactiver cette fonction, maintenez le footswitch E enfoncée et allumez l'interrupteur d'alimentation.

#### **Indication de sélection des effets:**

Le Footswitch LED indiquera le statut on/off des effets avec une LED de couleur bleu allumée ou éteinte.

### **Chargement :**

Utilisez le câble de chargement USB fourni avec les accessoires ou l'alimentation 9V standard pour pédale.

Mode de mise à jour du firmware :

Maintenez FS D enfoncé et mettez l'appareil sous tension.